# **Gantt**

İş yönetiminde planlamayı sağlamaya yönelik grafik bileşenidir.

- [Değişken Özellikleri](#page-2-0)
- [Kurulum Sihirbazı](#page-2-1)

Video anlatım için [tıklayınız](https://www.youtube.com/watch?v=6mM9Rn-GWnc&list=PLZUf8To2HsboQzQf0QH2h1ApGUIBdc8oq&index=41).

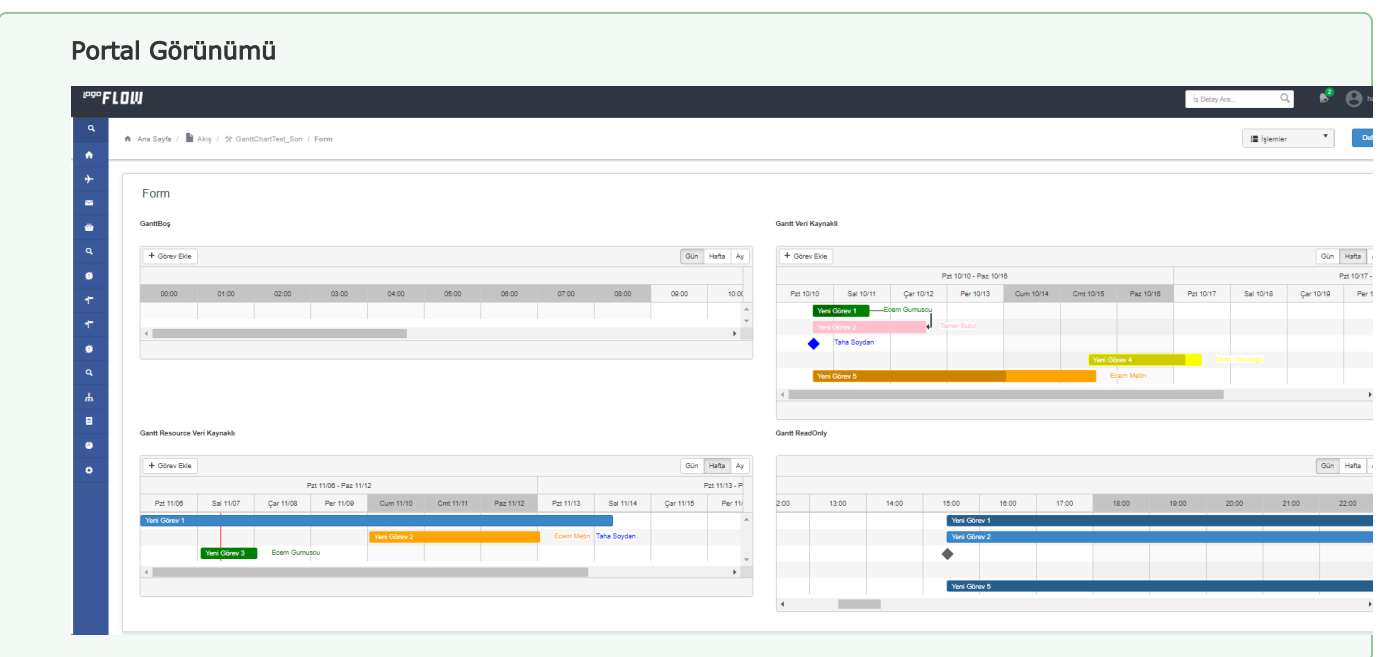

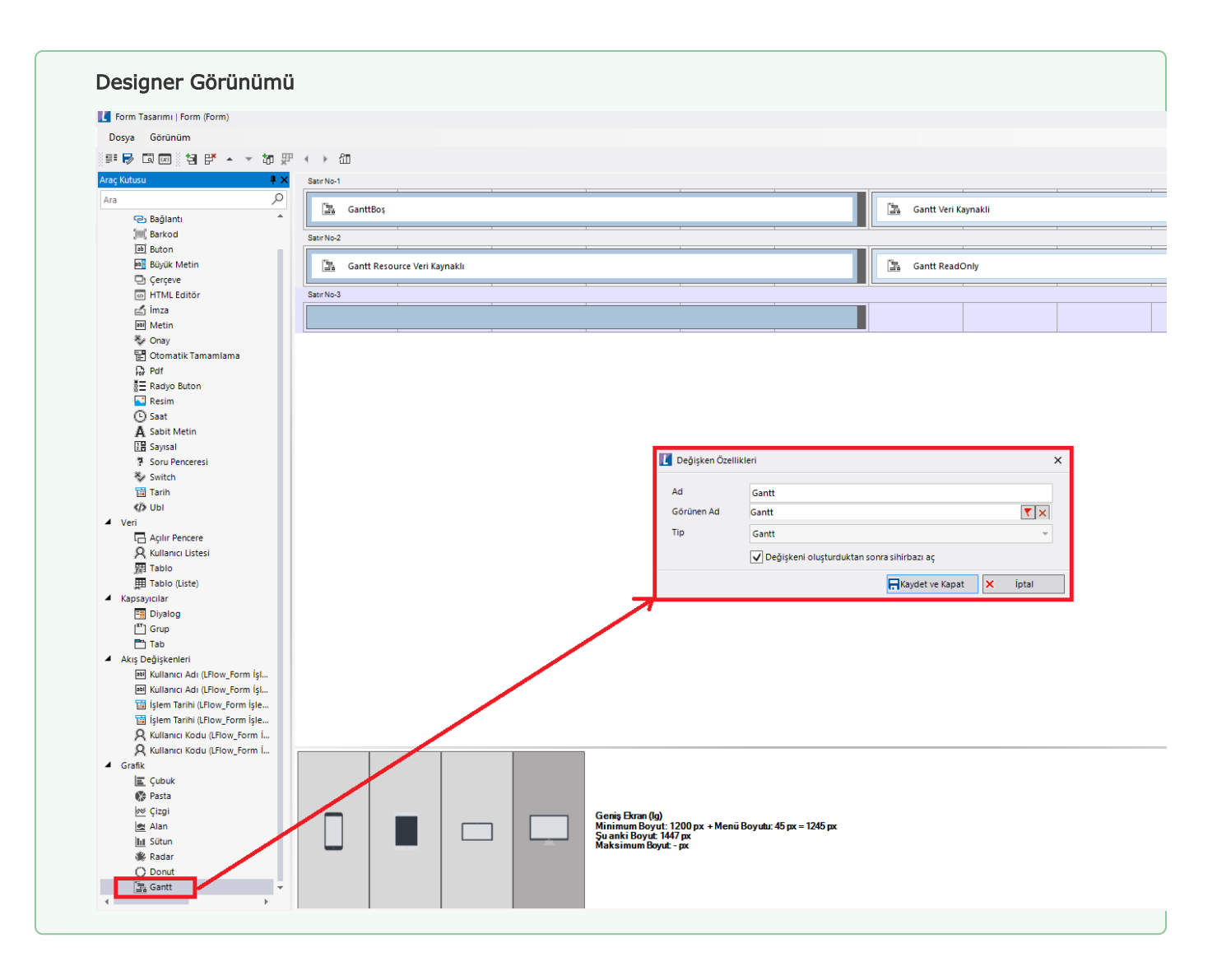

## <span id="page-2-0"></span>Değişken Özellikleri

Form tasarımı üzerinde eklendiğinde karşılaşılan ekrandır. (Form tasarlarken değişken ekleme işleminin nasıl yapıldığına dair bilgi [Form Tasarım Ekranı](https://docs.logo.com.tr/pages/viewpage.action?pageId=30002342) bölümünden edinilebilir.)

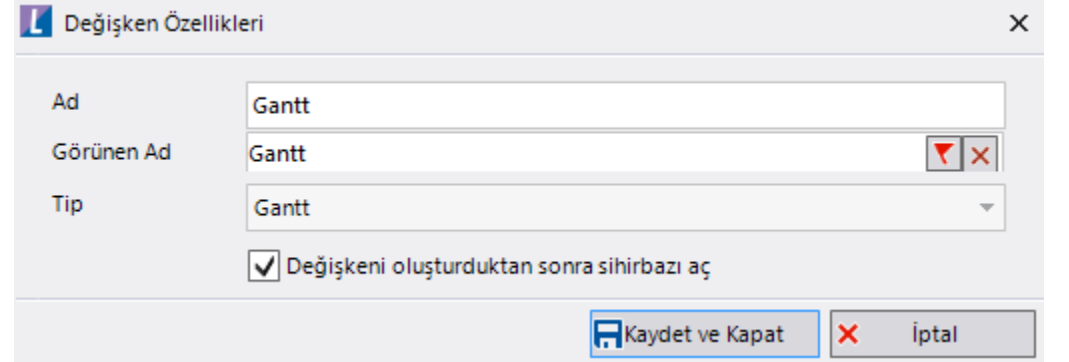

Ad: Değişkenin akıştaki tekil adıdır. Kod işlemlerinde bu bölüm kullanılır. Kullanıcılar tarafından görüntülenmemektedir.

Görünen Ad: Değişkenin görünen adıdır. Kullanıcılar ilgili akışı web veya mobil üzerinden açtıklarında bu bölümü görmektedir.

Yeni tanım sonrasında form tasarım bölümünden çift tık işlemi ile kullanıcı direk kurulum sihirbazı ekranına yönlenir. Görünen ad bilgisi o bölümden güncellenir.

Değişkeni oluşturduktan sonra sihirbazı aç: Değişken tanımı sonrasında detay özellikler belirtilecekse kurulum sihirbazına yönlenmek için kullanılır. Eğer bu bölüm işaretliyse 'Kaydet ve Kapat' işlemi sonrasında kullanıcı sihirbaza yönlendirilir.

### <span id="page-2-1"></span>Kurulum Sihirbazı

Değişkenlerin detay özelliklerinin bulunduğu bölümdür. Bu bölüme;

- Form tasarımı üzerinden değişken tanımlandıktan sonra sihirbazı açarsa,
- Tanımlı değişkenlerin üzerinde çift tık işlemi yaparsa,
- Tanımlı değişken üzerinde sağ tık- düzenle aksiyonu ile

erişilmektedir.

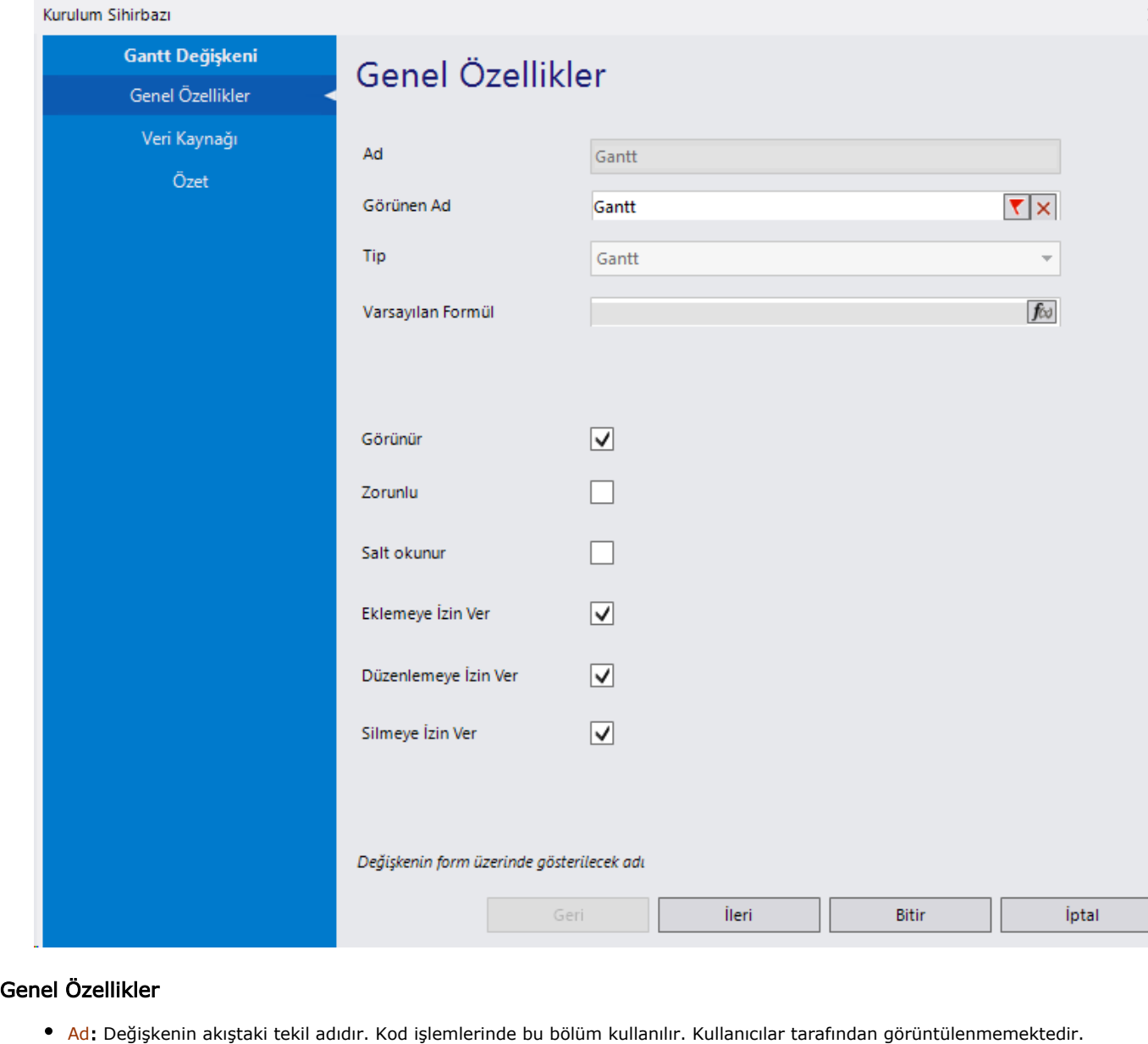

- Değişken ilk oluşturulduğu zaman girilir. Güncelleme işlemi yapılamaz.
- Görünen Ad: Değişkenin görünen adıdır. Kullanıcılar ilgili akışı web veya mobil üzerinden açtıklarında bu bölümü görmektedir.
- Tip: İlgili değişkenin tip bilgisidir. Değiştirilemez.
- Görünür: Form üzerinde görüntülenip görüntülenmeyeceği bilgisidir. Varsayılan olarak işaretli gelir. Form görünümü bölümünden form aktivitesi bazında da güncellenebilir.
- Zorunlu: Değişkende herhangi bir değer seçilmeden formun ilerletilmesi istenmiyorsa bu alan işaretlenebilir. Tablo kolonları bazında da bu zorunluluk bilgisi tanımlanabilir.
- Salt Okunur: Değişkendeki seçili değerin değiştirilmesi istenmiyorsa bu alan işaretlenebilir. Tablo kolonları bazında da salt okunurluk bilgisi tanımlanabilir.

'Zorunlu' ve 'Salt Okunur' özellikleri form bazında form görünümünden de ayarlanabilir. Değişkenin icerisinde tanımlanan bu özellikler, form görünüm bölümünde değiştirilebilir. bknz:Yönlendirme [Aktiviteleri](http://docs.logo.com.tr/pages/viewpage.action?pageId=30002360)

- Eklemeye İzin Ver: Portal üzerinden kullanıcıların yeni bir satır ekleme yetkisini yönetmek için kullanılır. Rosyln tarafında da Gantt.AllowAdd=true/false işlemi ile yönetilebilir.
- Düzenlemeye İzin Ver: Portal üzerinden kullanıcıların görevleri düzenleme yetkisini yönetmek için kullanılır. Rosyln tarafında da Gantt.AllowEdit=true/false işlemi ile yönetilebilir.
- Silmeye İzin Ver: Portal üzerinden kullanıcıların gantt üzerindeki herhangi bir satırını silme yetkisini yönetmek için kullanılır. Rosyln tarafında da Gantt.AllowDelete=true/false işlemi ile yönetilebilir.

#### Veri Kaynağı

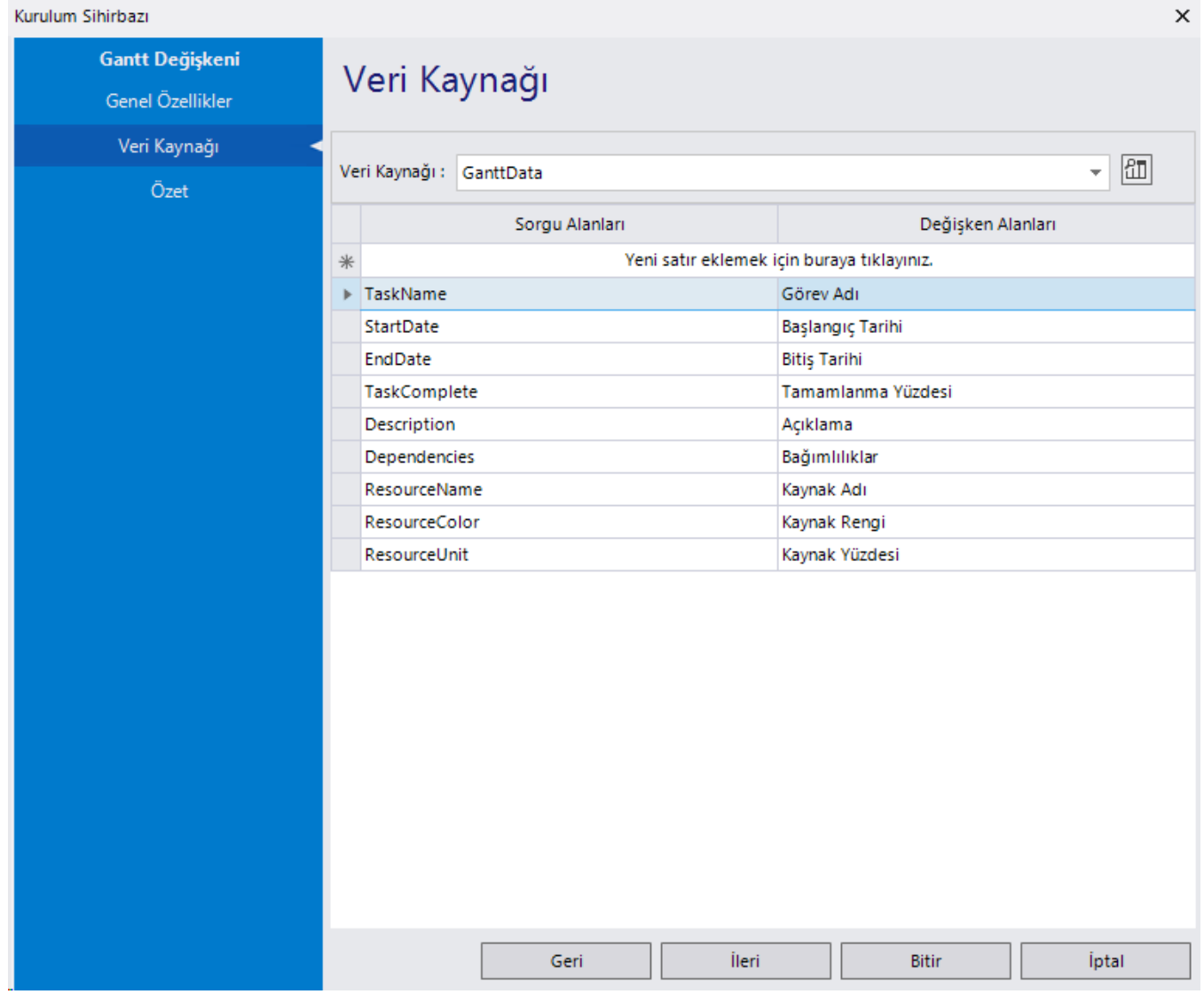

Form yüklenirken gantt içeriğinin oluşturulması için kullanılabilecek veri kaynağının seçildiği bölümdür. Veri kaynağı tanımlama işlemi için detaylı bilgi için [tıklayınız.](https://docs.logo.com.tr/pages/viewpage.action?pageId=41158095)

Veri kaynağı seçimi sonrası alttaki tablodan gantt üzerinde gösterilmek istenen göreve ait alan seçimleri yapılmaktadır.

Gantt bileşeni için veri kaynağı seçimi zorunlu değildir. Herhangi bir veri kaynağı bağlanmadığı durumda kullanıcı manuel olarak portalden görevleri oluşturabilir. Ya da görevler formül sihirbazı bölümünden atanabilir.

Eğer portal üzerinden görevlere kaynak ataması yapacaksa; veri kaynağı kısmından Kaynak Adı bilgisini eşleştirmesi gerekmektedir.

Görevler arası bağımlılıklar sorgu üzerinden getirilecek veya formül sihirbazı üzerinden atanacaksa aşağıda belirtilen tipte gönderimi sağlanmalıdır.

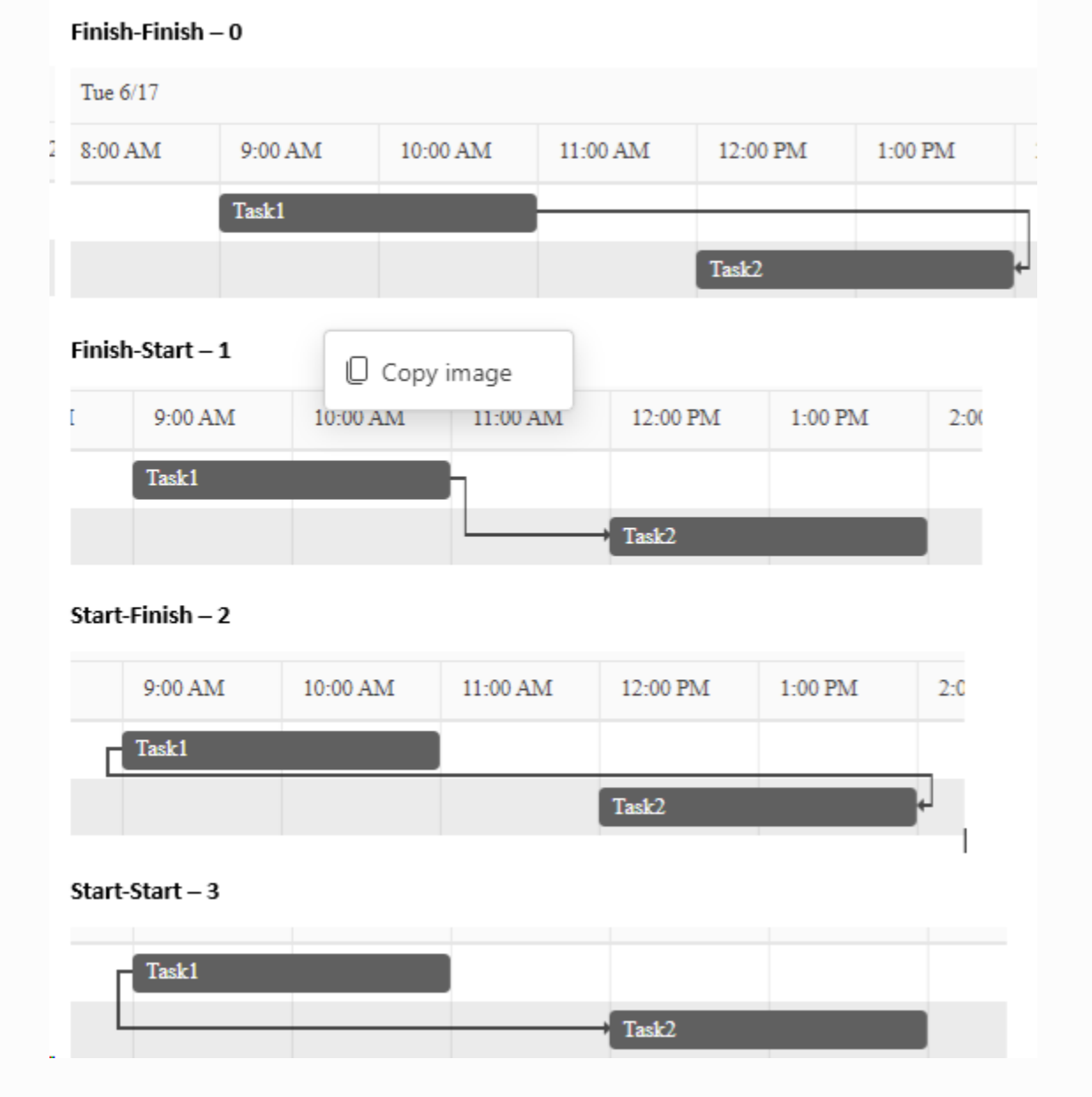

#### Özet

- İpucu Metni: Portalda gantt içerisindeki görevlerin üzerine gelindiğinde gösterilen ipucu metinleridir.
	- Görünür: İpucu metinlerinin portalda görünürlüğünü belirtir.
	- Şablon: İpucu metninin portalda belirtilen biçimde gösterilmesini sağlar.
- Özellikler
	- Maksimum Yükseklik: Gantt bileşenin portaldeki yükseklik değeridir.
- Tatil Günleri: Tasarım aracı üzerinden tanımlanan tatil günlerinin gantt üzerindeki yansımasının belirlendiği bölümdür. bknz. [T](https://docs.logo.com.tr/pages/viewpage.action?pageId=41156909#GenelTan%C4%B1mlar-TatilG%C3%BCnleri) [atil Günleri Tanımlama](https://docs.logo.com.tr/pages/viewpage.action?pageId=41156909#GenelTan%C4%B1mlar-TatilG%C3%BCnleri)
	- Tatil Günleri Görünsün: Tatil günlerinin gösterilmesini sağlayan parametredir.
	- Tatil Saatleri Görünsün: Tatil saatlerinin gösterilmesini sağlayan parametredir.
- Yerelleştirme
	- Kaynak Çeviri Anahtarı: Değişkenin görünen adının dil kaynağından doldurulmasını sağlar.

Tablo bileşeninde olduğu gibi Değer Değiştiğinde ve Seçilen Kayıt Değiştiğinde olayları desteklenmiştir.

Seçilen Kayıt Değiştiğinde: Gantt üzerinde herhangi bir göreve tıklandığında tetiklenir. SelectedTaskId property si üzerinden seçilen görevin id bilgisi elde edilebilir ve get metotları ile de o göreve ait tüm bilgilere erişilebilir.

Değer Değiştiğinde: Görev ekle butonuna basıldığında veya bir görev düzenlenmek istendiğinde tetiklenir. AvtiveTaskId property si üzerinden seçilen görevin id bilgisi elde edilebilir ve get metotları ile de o göreve ait tüm bilgilere erişilebilir.

Yukarıdaki olaylara ek olarak gantt bileşeni için formül sihirbazı üzerinden;

add, update, remove yapılabilir.

Property value değişilikleri yapılabilir.

 İndexe bağlı tek görev, tüm görevler, tarih aralığındaki ve kaynak atamasına bağlı görevler alınabilir. Eklenen metotlar : Add, Update, Remove, GetTask, GetTasks, GetTasksInDataRange, GetTasksByResourceName

Erişilebilir özellikler: AllowAdd, AllowUpdate, AllowDelete, Required, Visibility

Aşağıdaki akış; gantt bileşeninin formül sihirbazı (rosyln) üzerinde örnek kullanımlarını da içermektedir.

Gantt değişkeni için RefId property desteği sağlanmıştır. Buna göre her bir görev için benzersiz bir referans kodu oluşur. Değişkenin veri kaynağı bölümünde RefId'ye göre eşleştirme yapılabilir. Bu alan tablodan veri tabanına aktar aktivitesinde anahtar alan olarak kullanılabilir.

TransferToDatabase() metodu kullanılarak, formül sihirbazı üzerinden Gantt değişkeni verilerinin veri tabanına aktarımı desteklenmiştir. Gelişmiş mod ve kolay mod üzerinden metoda erişim sağlanabilmektedir. Metod, veri tabanında tanımlı tablonun anahtar alanına göre insert ya da update işlemi gerçekleştirir. Anahtar alan boş gönderildiğinde hataya düşer ve tabloya kayıt atılmaz, başarısız mesajı görüntülenir.

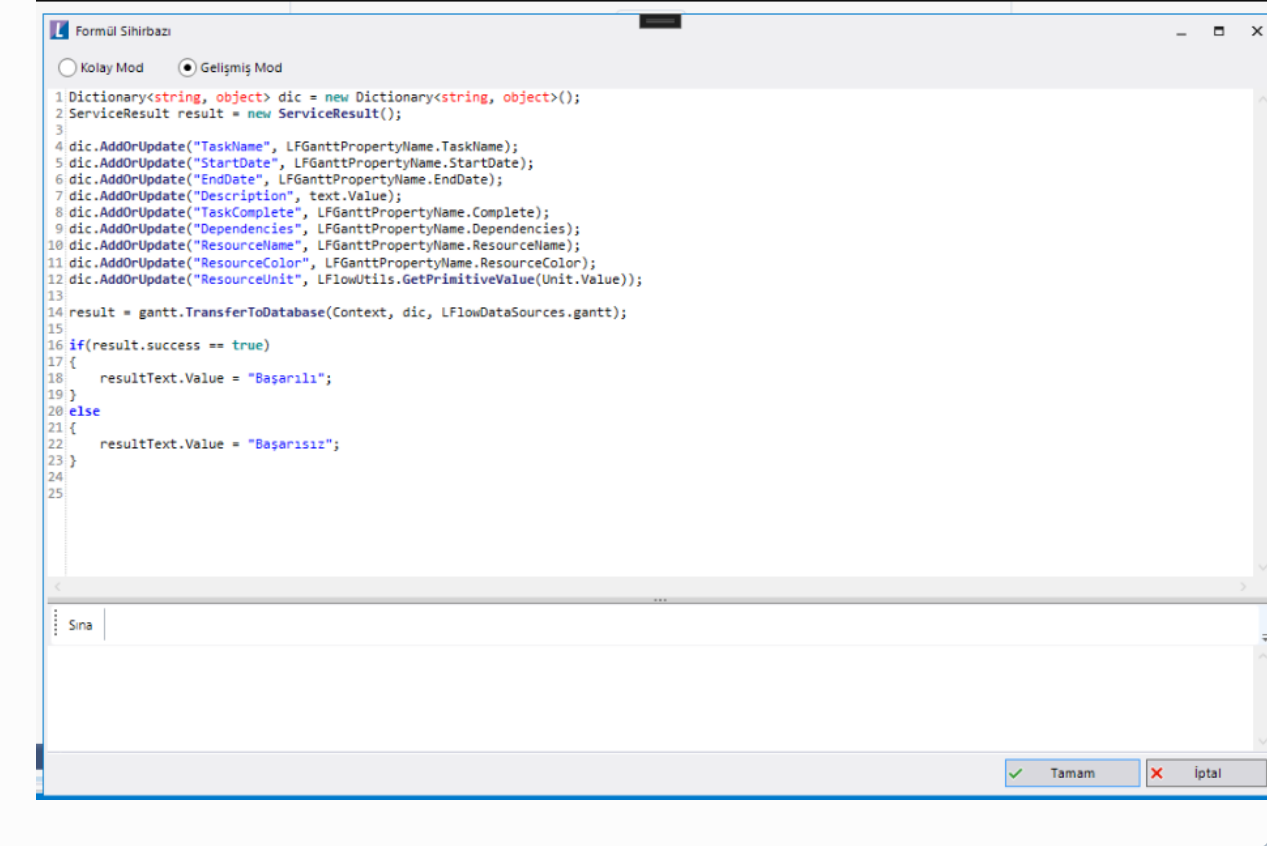

SetTaskColumnReadOnly() metodu ile gantt değişkeni alanlarına roslyn(formül sihirbazı) üzerinden readOnly(salt okunur) özelliği verilmesi sağlanmıştır. Başlangıç/bitiş tarihi ve tamamlanma yüzdesi alanları salt okunur olduğu durumda değişken üzerinde görev hareket ettirilememektedir. Ayrıca bağımlılık ekle/kaldır özelliği değişkene alan olarak eklenmiştir.

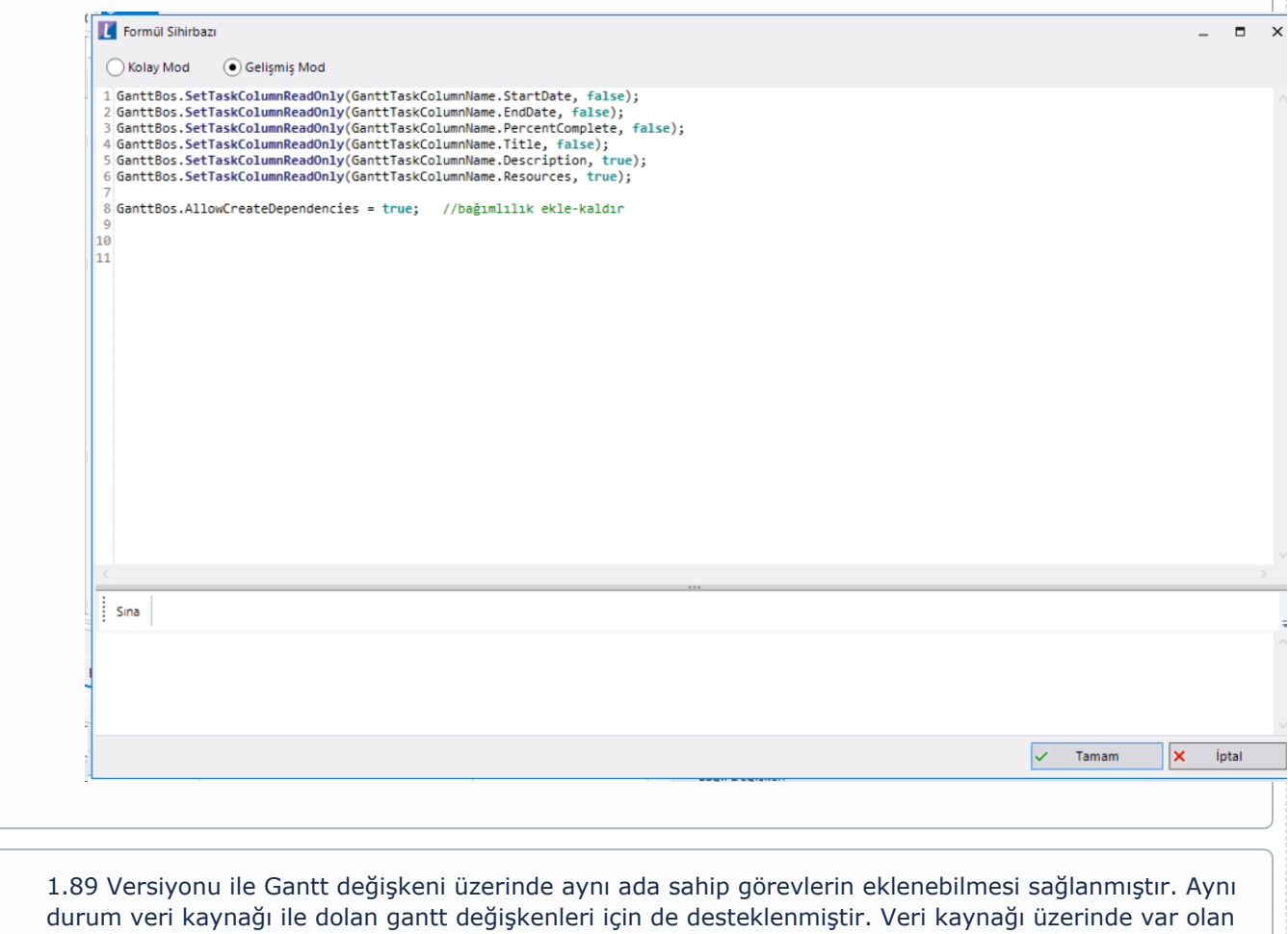

aynı isimli görevler gantt değişkeni üzerinde eksiksiz olarak görüntülenmektedir.

#### Örnek Kullanım

Akışı içeri aktarmadan önce aşağıdaki sql script çalıştırılmalıdır. Akış içeri aktarıldıktan sonra sql bağlantısı bölümündeki veritabanı bağlantı bilgileri güncellenmelidir.

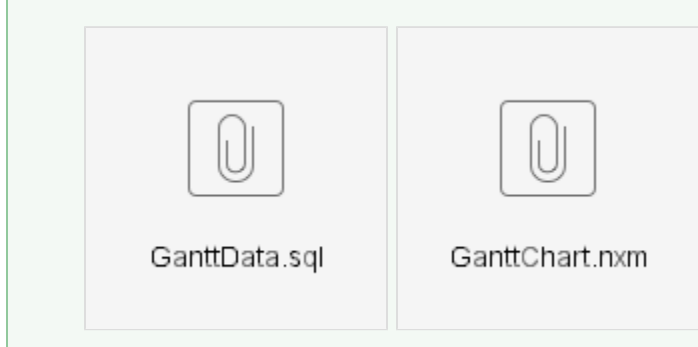